# **SONY**

# *Mouse optic USB*

*Manual de instrucţiuni*

# *SMU-C3*

© 2007 Sony Corporation

### **AVERTIZARE**

Pentru a reduce riscul de incendii sau de electrocutări, nu expuneti **aparatul la ploaie sau umezeală.**

#### **Notă pentru clienţii din ţările în care se aplică Directivele Uniunii Europene**

Producătorul acestui aparat este Sony Corporation, 1-7-1 Konan Minatoku Tokyo, Japonia. Reprezentantul autorizat pentru EMC și pentru siguranța produsului este Sony Deutschland GmbH, Hedelfinger Strasse 61, 70327 Stuttgart, Germania. Pentru orice servicii sau chestiuni legate de garanție, vă rugăm să apelaţi la adresa menţionată în documentele separate pentru service sau garantie.

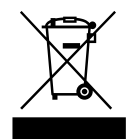

#### **Dezafectarea echipamentelor electrice şi electronice vechi (Valabil în Uniunea Europeană şi în celelalte state europene cu sisteme de colectare separate)**

Acest simbol marcat pe un produs sau pe ambalajul acestuia indică faptul că respectivul produs nu trebuie considerat reziduu menajer în momentul în care doriți să îl dezafectați. El trebuie dus la punctele de colectare destinate reciclării echipamentelor electrice şi electronice.

Dezafectând în mod corect acest produs veți ajuta la prevenirea posibilelor consecinte negative asupra mediului înconjurător și sănătății oamenilor care pot fi cauzate de tratarea inadecvată a acestor reziduuri. Reciclarea materialelor va ajuta totodată la conservarea resurselor naturale. Pentru mai multe detalii legate de reciclarea acestui produs, vă rugăm să consultați biroul local, serviciul de preluare a deseurilor sau magazinul de unde ati achizitionat produsul.

#### **Asistenţă pentru clienţi**

Următoarea adresă de internet pune la dispoziţia clienţilor cele mai recente informatii cu privire la acest mouse precum și cele mai frecvente întrebări cu răspunsurile aferente :

http://www.sonybiz.net/pcperipherals

#### **Cu privire la drepturile de autor**

- **•** Microsoft, Windows şi Windows Vista sunt mărci comerciale înregistrate ale Microsoft Corporation din Statele Unite şi/sau din alte ţări.
- SO Mac este marcă de comerţ a Apple Computer, Inc., înregistrată în S.U.A. si în alte tări.
- **•** Toate celelalte denumiri de companii şi de produse sunt mărci comerciale înregistrate sau mărci comerciale ale respectivilor proprietari. În continuare, în acest manual nu vor apărea, însă, în fiecare caz, marcajele ™ sau ®.
- **•** Legile privind drepturile de autor interzic reproducerea, în totalitate sau parțial, a software-ului furnizat pentru acest mouse sau a manualului care îl însoţeşte, precum şi împrumutarea software-ului fără permisiunea deținătorului drepturilor de autor.
- **•** În nici un caz SONY nu va fi răspunzătoare pentru vreun inconvenient financiar sau pentru vreo pierdere de profit, inclusiv pentru reclamaţii făcute de terti, care survin în urma utilizării software-ului furnizat împreună cu acest mouse.
- **•** În cazul în care apar probleme legate de acest produs, rezultate în urma procesului de producţie, SONY va înlocui produsul, fără, însă, a suporta nici un alt fel de răspundere.
- **•** Software-ul furnizat împreună cu acest mouse nu poate fi utilizat cu alte echipamente în afara celor pentru care a fost creat.
- **•** Vă rugăm să ţineţi seama că, datorită eforturilor continue de îmbunătăţire a calităţii produselor noastre, specificaţiile şi software-ul furnizat pentru acest mouse pot fi modificate fără să fiţi avizaţi.

### **Cuprins**

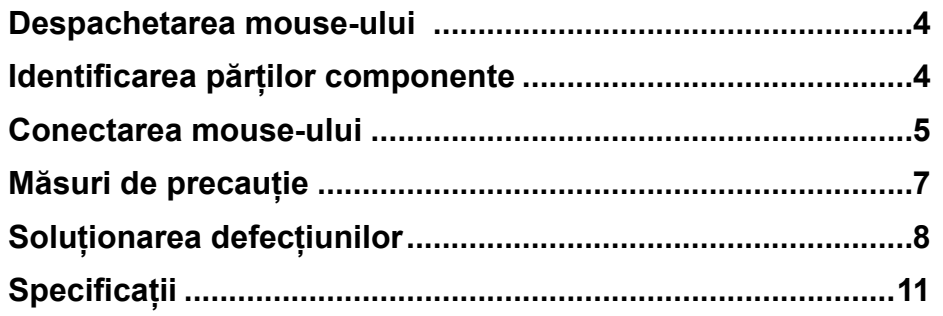

# **Despachetarea mouse-ului**

Înainte de a utiliza acest produs, verificaţi dacă ambalajul conţine următoarele elemente :

• mouse SMU-C3 (1)

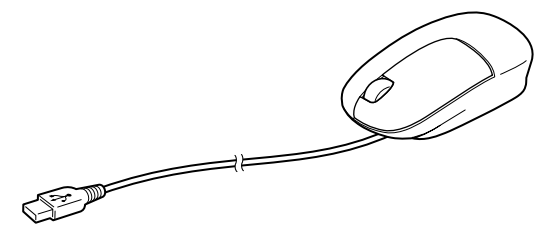

- manual de instrucţiuni (4)
- card de garanție (1)

Dacă din pachet lipsește ceva, contactați dealer-ul Sony de la care ați achiziţionat produsul sau un reprezentant de service Sony care răspunde de zona unde vă aflaţi.

# **Identificarea părţilor componente**

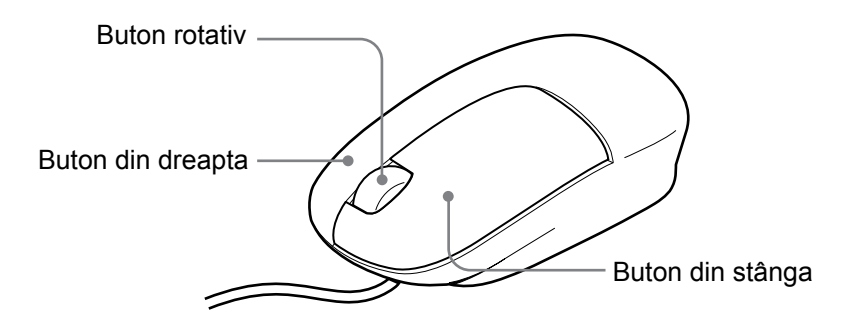

## **Conectarea mouse-ului**

Puteți utiliza acest mouse cuplându-l la mufa USB a calculatorului dvs. După conectarea la mufa USB, mouse-ul va fi recunoscut de calculator şi poate fi utilizat imediat.

#### **Note**

- Când conectați acest mouse la calculatorul dvs. sau când porniți calculatorul, nu deplasaţi mouse-ul până ce acesta nu este identificat.
- Nu conectaţi mouse-ul la calculator prin intermediul unui hub USB.

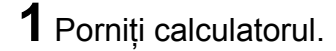

**2** Conectaţi acest mouse la una dintre mufele USB ale calculatorului. Calculatorul va recunoaste automat mouse-ul, permitându-vă să îl utilizați.

### Note

- Unele calculatoare pot solicita instalarea unui disc de sistem. Într-un asemenea caz, urmaţi instrucţiunile afişate la calculator.
- În funcție de starea calculatorului sau de sistemul de operare al acestuia, functionarea acestui mouse poate deveni instabilă sau imposibilă. În aceste cazuri consultaţi secţiunea "Soluţionarea defecţiunilor".
- După decuplarea acestui mouse de la portul USB, aşteptaţi circa cinci secunde înainte de a-l reconecta (în cazul recuplării imediate, este posibil să nu fie recunoscut de către calculator.)

#### z **Observaţie**

• Puteţi conecta / deconecta acest mouse fără a opri calculatorul.

### **Ajustarea cablului de conectare**

- **1** Întoarceţi mouse-ul invers.
- **2** Deschideţi capacul aşa cum este indicat în imaginea de mai jos, apoi ajustaţi lungimea cablului.

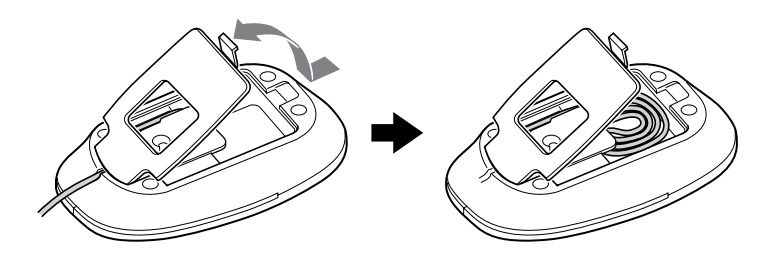

**3** Închideţi capacul mouse-ului.

### z **Observaţie**

• Puteți plia cablul și să îl introduceți în spațiul liber din interiorul mouse-ului.

#### Note

- Dacă introduceţi întregul cablu în interiorul mouse-ului, aveţi grijă să nu îl prindeţi când închideţi capacul.
- Nu trageţi puternic de cablu deoarece se poate deteriora.
- Nu înfăşuraţi cablul în jurul corpului mouse-ului deoarece poate lăsa urme pe partea moale a acestuia şi poate deteriora butoanele.

## **Măsuri de precauţie**

#### **ATENŢIE**

În cazul în care nu respectati următoarele indicații, vă poate fi afectată sănătatea. Utilizarea îndelungată a acestui produs poate conduce la încordarea încheieturii sau a bratului. Dacă simtiti orice fel de durere în timpul utilizării acestuia, luaţi imediat o pauză pentru a vă relaxa. Dacă durerea persistă chiar şi după o perioadă de odihnă prelungită, consultaţi un doctor.

#### **Privind siguranţa**

• Dacă în interiorul carcasei pătrunde vreun obiect solid sau vreun lichid, decuplați imediat mouse-ul USB și aveți grijă să fie verificat de către o persoană calificată înainte de a continua să îl folositi.

#### **Privind amplasarea**

Nu puneţi mouse-ul USB în următoarele feluri de locuri :

- pe o suprafață instabilă,
- pe o pătură sau pe covor,
- cu umiditate mare sau unde nu există ventilaţie,
- cu mult praf,
- unde este supus la radiaţii solare directe sau cu temperatură foarte mare,
- unde este foarte frig.
- într-o maşină cu ferestrele închise.

#### **Privind funcţionarea**

• Dacă mouse-ul USB este adus direct dintr-un spatiu cu temperatură scăzută într-unul cu temperatură ridicată sau dacă este plasat într-un loc cu umezeală ridicată, este posibil ca umezeala să condenseze în interiorul mouse-ului făcând ca acesta să nu functioneze corect. Într-un astfel de caz, asteptați circa 30 de minute pentru ca umezeala să se evapore. Dacă mouse-ul nu funcționează corect nici după scurgerea unei ore, consultați cel mai apropiat dealer Sony.

*Firma Sony nu este responsabilă de nici o disfuncţionalitate şi de nicio altfel de problemă rezultată în urma utilizării acestui mouse.* 

# **Soluţionarea defecţiunilor**

Dacă întâlniţi vreo problemă în timpul utilizării acestui mouse, verificaţi lista de mai jos și aplicați măsurile indicate. Dacă problema persistă după ce ați efectuat verificările de mai jos, consultați cel mai apropiat dealer Sony.

#### **Mouse-ul nu funcţionează.**

#### s *Mouse-ul nu este recunoscut de calculatorul dvs. prin intermediul portului USB la care a fost cuplat.*

◆ Dacă există mai multe porturi USB la calculatorul dvs., încercați să cuplaţi mouse-ul la o altă mufă.

(După decuplarea mouse-ului de la o mufă USB, recuplaţi-l după aproximativ 5 secunde.)

◆ Opriți calculatorul menținând mouse-ul cuplat la acesta, apoi reporniți calculatorul după circa 30 de secunde.

(Dacă mouse-ul continuă să nu funcționeze, repetați această procedură de mai multe ori.)

#### s *Senzorul optic nu funcţionează în mod corespunzător.*

b Datorită naturii acestui mouse optic, nu îl folosiţi aşezat pe o suprafaţă de sticlă, de oglindă sau pe o suprafaţă lucioasă deoarece nu va funcţiona în mod adecvat. Folosiţi mouse-ul aşezat pe un suport special, destinat acestuia (mouse pad) sau pe o suprafaţă compatibilă.

#### □ Conectorul USB nu este corect cuplat.

- b După oprirea tuturor aplicaţiilor, recuplaţi conectorul USB. (După decuplarea mouse-ului de la o mufă USB, recuplaţi-l după aproximativ 5 secunde.)
- □ Mouse-ul este conectat prin intermediul unui hub USB sau a *unei tastaturi.*
	- ◆ Conectati mouse-ul direct la calculator.

#### □ Conectorul USB este dezactivat de către calculator. *[Pentru Windows]*

◆ Folosind tastatura sau un alt mouse care functionează, încercați următoarele : faceţi dublu-clic pe simbolul [System] din [Control Panel], apoi faceţi clic pe [Device Manager]. Dacă în dreptul simbolului pentru dispozitivul USB sau pentru mouse apare simbolul [!] , alegeţi [!] şi faceți clic pe [Delete], apoi reporniți calculatorul.

#### s *Dacă portul USB este dezactivat din reglajele de BIOS [Pentru Windows]*

b Verificaţi reglajele de BIOS implicite de la calculatorul dvs. Este posibil ca portul USB să fi fost dezactivat. Activaţi portul USB urmând indicatiile continute de manualul de instructiuni etc. al calculatorului.

#### **La conectarea mouse-ului la calculator apare mesajul [Found New Hardware wizard]. [Pentru Windows]**

#### □ Calculatorul dvs. are mai multe porturi USB.

◆ Driver-ul USB poate fi instalat pentru oricare port, în funcție de calculator. Faceți clic pe [Cancel] de la [Found New Hardware wizard] și recuplați mouse-ul la portul USB pentru care a fost deja instalat driver-ul. O altă variantă este să instalaţi driver-ul pentru toate porturile USB la care aţi dori să poată fi cuplat mouse-ul.

#### **Pointer-ul nu se deplasează uneori pe ecran, deşi mouse-ul este acţionat.**

#### □ Mouse-ul este în modul de deplasare automată.

b Apăsaţi butonul rotativ al mouse-ului pentru a părăsi acest mod.

#### s *Senzorul optic nu funcţionează în mod corespunzător.*

**→ Datorită naturii acestui mouse optic, nu îl folosiți așezat pe o suprafață de** sticlă, de oglindă sau pe o suprafață lucioasă deoarece nu va funcționa în mod adecvat. Folosiţi mouse-ul aşezat pe un suport special, destinat acestuia (mouse pad) sau pe o suprafaţă compatibilă.

#### **Mouse-ul nu reacţionează când îi sunt apăsate butoanele.**

#### □ Conectorul USB nu este cuplat în mod corespunzător.

- **→** După închiderea tuturor aplicațiilor, recuplați mouse-ul la mufa USB.
- s *Acest mouse nu este compatibil cu sistemul de operare folosit de calculatorul dvs.* 
	- $\rightarrow$  Folositi un sistem de operare compatibil cu mouse-ul.

#### **Facilitatea de derulare pe verticală a documentelor nu este activă.**

- s *Acest mouse nu este compatibil cu sistemul de operare folosit de calculatorul dvs.* 
	- $\rightarrow$  Folositi un sistem de operare compatibil cu mouse-ul.
- s *Este deschisă o aplicaţie care nu beneficiază de facilitatea de derulare pe verticală a documentelor.* 
	- **→** Unele aplicații nu beneficiază de facilitatea de derulare pe verticală.

#### **Viteza pointer-ului nu poate fi stabilită în cazul unui calculator portabil.**

s *Este acordată prioritate dispozitivului indicator conţinut de calculatorul portabil. De aceea nu este posibil să fie configurat cu ajutorul unui mouse conectat USB.*

#### Sunt dezactivate reglajele pentru proprietățile mouse-ului. **[Pentru Windows]**

#### □ La porturile USB sunt conectate mai multe mouse-uri.

◆ Decuplați celelalte mouse-uri, lăsându-l conectat numai pe acesta.

#### □ Este instalat driver-ul (software) pentru un alt mouse.

**→** Dezinstalați driver-ele (software) pentru alte mouse-uri și reporniți calculatorul. Vor deveni active reglajele corespunzătoare mouse-ului stabilit de sistemul de operare. Pentru mai multe detalii legate de dezinstalare, consultati manualul de instructiuni furnizat împreună cu driver-ul de mouse (software).

(La folosirea unui calculator portabil, este posibil ca o funcție a afișajului tactil să fie dezactivată.)

#### **Deşi este acţionat butonul rotativ al mouse-ului, funcţia de mărire (de zoom) nu acţionează.**

#### s *Aplicaţia nu acceptă funcţia de mărire.*

**→** Funcția de mărire nu poate fi utilizată în cazul aplicațiilor care nu acceptă o asemenea facilitate.

#### **Cu toate că mouse-ul este în funcţiune, ecranul este întunecat sau calculatorul trece în modul System Standby sau în cel System Hibernation.**

- s *În funcţie de echipamentul USB folosit de dvs., calculatorul poate trece într-unul dintre modurile System Standby sau în cel System Hibernation, chiar în timp ce echipamentul USB este acţionat.*
	- $\rightarrow$  Pentru a evita trecerea calculatorului dvs. portabil într-unul dintre modurile mai sus mentionate, modificati reglajele pentru gestionarea energiei de alimentare pentru calculator. Pentru detalii, consultați manualul de instrucţiuni sau pe cel online al calculatorului.
	- $\rightarrow$  Atingeti afișajul tactil al calculatorului portabil sau orice altă tastă pentru a ieşi din acest mod.

# **Specificaţii**

#### **Conector :**

conector USB

#### **Putere de rezoluţie :**

800 paşi / inch

#### **Sistem de operare acceptat**

Windows Vista ® Home Basic, Windows Vista ® Home Premium, Windows Vista ® Business, Windows Vista ® Ultimate, Windows ® XP Media Center Edition 2005, Windows ® X Media Center Edition 2004, Windows ® XP Professional, Windows ® XP Home Edition, Windows ® 2000 SP3 Mac OS X Version 10.2, 10.3, 10.4, 10.5 (instalate de producător)

#### **Lungimea cablului :**

aproximativ 1,8 m

### **Temperatura de funcţionare :**

între 5° C şi 35° C

#### **Umiditatea la funcţionare :**  între 20 % şi 80 % (necondensată)

#### **Temperatura de depozitare :**  între -10° C şi 60° C

#### **Umiditatea la depozitare :**

între 10 % şi 90 % (necondensată)

#### **Dimensiuni :**

aproximativ 64,3  $\times$  32  $\times$  99,7 mm (L $\times$ Î $\times$ A)

#### **Masă :**

aproximativ 70 g (inclusiv cablul)

*Designul şi specificaţiile pot fi modificate fără să fiţi avizaţi.*